# ROS 2: What's new?

February 2020

Jacob Perron

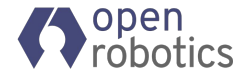

### Just in case...

- What is ROS?
	- <http://www.ros.org/>
- Who is Open Robotics?
	- We work on ROS, Gazebo, ROS 2, Ignition
	- [https://www.openrobotics.org](https://www.openrobotics.org/careers)
- What is the difference in ROS and ROS 2?
	- [https://design.ros2.org/articles/why\\_ros2.html](https://design.ros2.org/articles/why_ros2.html)
- What is the difference in Gazebo and Ignition?
	- [https://ignitionrobotics.org/docs/all/overview#what-is-ignition-robotics](https://ignitionrobotics.org/docs/all/overview#what-is-ignition-robotics-)

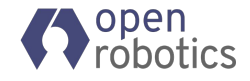

#### Introductions

- Presenter:
	- o Jacob Perron <*jacob@openrobotics.org>* @jacobperron
- People who actually did the work:
	- ROS 2 development team @ Open Robotics
	- You (the community)

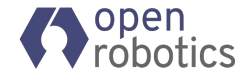

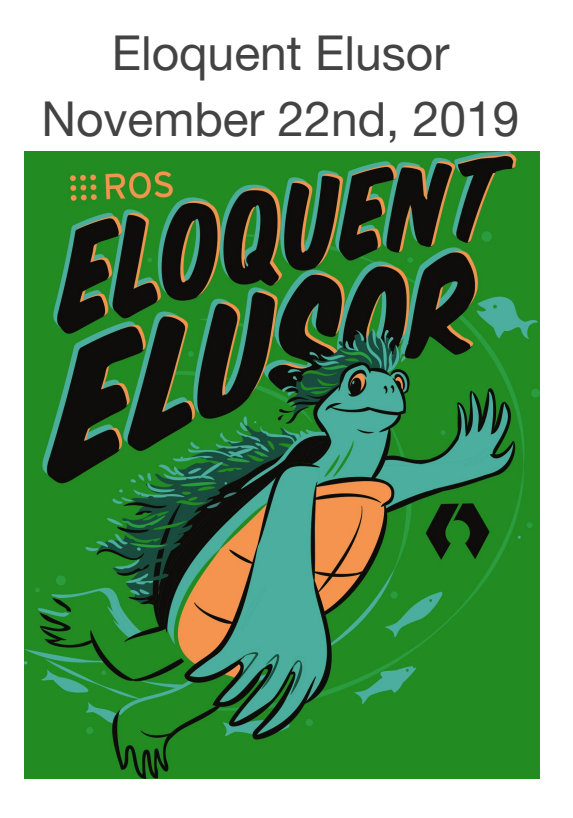

Foxy Fitzroy (LTS) May 23rd, 2020

## WIP: Foxy logo

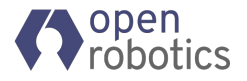

## ros2 interface

- Author:
	- Siddharth Kucheria @skucheria
- Code:
	- <https://github.com/ros2/ros2cli/tree/master/ros2interface>
- What is ros2interface?
	- Tool for showing information about ROS interfaces
	- Supports actions and IDL
	- Replaces ros2msg and ros2srv
	- ROS 1: [rosmsg](http://wiki.ros.org/rosmsg) and rossrv

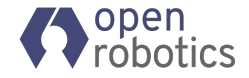

#### ros2 interface

```
$ ros2 interface -h
Show information about ROS interfaces
optional arguments:
 -h, --help show this help message and exit
Commands:
  list List all interface types available
  package Output a list of available interface types within one package
  packages Output a list of packages that provide interfaces
  proto Output an interface prototype
  show Output the interface definition
```
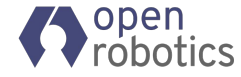

## ros2 doctor

- Author:
	- Claire Wang @claireyywang
- Code:
	- <https://github.com/ros2/ros2cli/tree/master/ros2doctor>
- What is ros2doctor?
	- Tool for ROS system check-up
	- ROS 1: [roswtf](http://wiki.ros.org/roswtf)

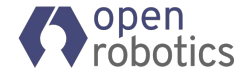

## ros2 doctor

#### Reports:

- RMWs installed
- Package versions (Foxy)
- ROS distribution info
- Network info
- Topic list
- Checks:
	- Warn about newer upstream package versions (Foxy)
	- Warn about unsupported ROS distribution
	- Warn about missing loopback/multicast IP address
	- Warn about unconnected subscriptions and publishers

\$ ros2 doctor --report

\$ ros2 doctor

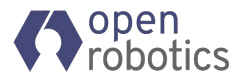

#### ros2 doctor

- Hello?
	- Check if multiple hosts can communicate with each other
	- Available in ROS Foxy

\$ ros2 doctor hello

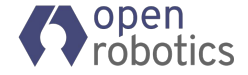

- Authors:
	- Michel Hidalgo @hidmic
	- Ivan Santiago Paunovic @ivanpauno
	- William Woodall @wjwwood
- ROSCon 2019:
	- <https://vimeo.com/379127678>
- What is launch?
	- Configure and start your ROS system
	- ROS 1: [roslaunch](http://wiki.ros.org/roslaunch)
- Code:
	- <https://github.com/ros2/launch>

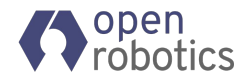

```
from launch import LaunchDescription
from launch ros.actions import Node
def generate launch description():
    return LaunchDescription([
        Node(package='demo_nodes_cpp', node_executable='talker', output='screen'),
         Node(package='demo_nodes_cpp', node_executable='listener', output='screen'),
     ])
```
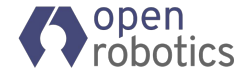

```
from launch import LaunchDescription
from launch ros.actions import Node
```

```
def generate launch description():
     return LaunchDescription([
         Node(package='demo_nodes_cpp', node_executable='talker', output='screen'),
         Node(package='demo_nodes_cpp', node_executable='listener', output='screen'),
     ])
```

```
<launch>
   <node pkg="demo_nodes_cpp" exec="talker" output="screen" />
   <node pkg="demo_nodes_cpp" exec="listener" output="screen" />
</launch>
```
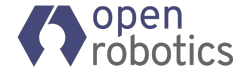

```
from launch import LaunchDescription
from launch ros.actions import Node
```

```
def generate launch description():
     return LaunchDescription([
         Node(package='demo_nodes_cpp', node_executable='talker', output='screen'),
         Node(package='demo_nodes_cpp', node_executable='listener', output='screen'),
     ])
```

```
<launch>
  <node pkg="demo_nodes_cpp" exec="talker" output="screen" />
  <node pkg="demo_nodes_cpp" exec="listener" output="screen" />
</launch>
```
#### launch:

- node: {pkg: "demo\_nodes\_cpp", exec: "talker", output: "screen"}
- node: {pkg: "demo\_nodes\_cpp", exec: "listener", output: "screen"}

#### [http://design.ros2.org/articles/roslaunch\\_xml.html](http://design.ros2.org/articles/roslaunch_xml.html)

- How does it work?
	- Map markup to an intermediate representation

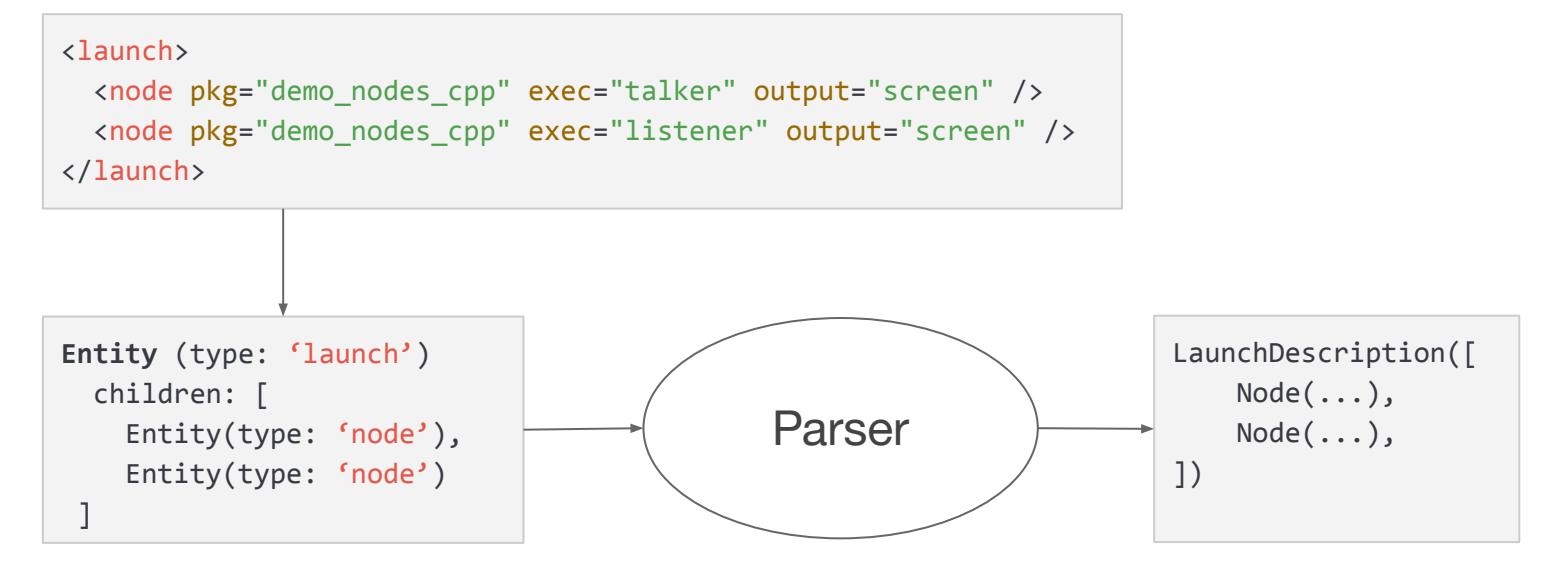

[http://design.ros2.org/articles/roslaunch\\_frontend.html](http://design.ros2.org/articles/roslaunch_frontend.html)

#### ● TODO

- Parsers for more launch entities
	- E.g. LifecycleNode, ComposableNode, Events
- Documentation
- API review

```
<!-- Eloquent -->
<node node-name="my_talker" pkg="demo_nodes_cpp" exec="talker" />
<!-- Foxy -->
<node name="my_talker" pkg="demo_nodes_cpp" exec="talker" />
```
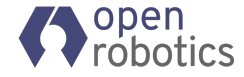

- Authors:
	- Peter Baughman @pbaughman
	- William Woodall @wjwwood
	- Michel Hidalgo @hidmic
- ROSCon 2019:
	- <https://vimeo.com/378683186>
- Code:
	- <https://github.com/ros2/launch>

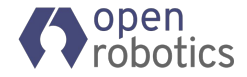

- Successor to [rostest](http://wiki.ros.org/rostest) from ROS 1
	- Good:
		- Launch ROS system with tests; exit when tests finish
		- Testing in isolation
	- Bad:
		- Tests might run before ROS system is ready
		- Crashes are not detected by tests
		- Testing process output is not straight forward
- Bad things are fixed in ROS 2

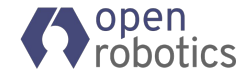

```
@pytest.mark.launch_test
def generate test description():
     launch_description = IncludeLaunchDescription(
         PythonLaunchDescriptionSource('talker_listener.launch.py'))
     return LaunchDescription([
            launch description,
             ReadyToTest(),
         ])
# Continued on next slide ...
```
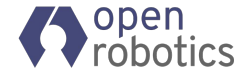

```
class TestTalkerListener(unittest.TestCase):
```

```
def test talker talks(self, proc output):
         proc_output.assertWaitFor(
              process='talker',
              expected_output="Publishing: 'Hello World: 3'",
              timeout=5.0
\overline{\phantom{a}}
```

```
def test listener hears(self, proc output):
         proc_output.assertWaitFor(
              process='listener',
             expected output='I heard: [Hello World: 3]',
              timeout=5.0,
\overline{\phantom{a}}
```
● Run tests with ros2test:

\$ ros2 test test\_talker\_listener.py

• Alternatively, with pytest:

\$ pytest test\_talker\_listener.py

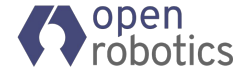

#### ● TODO

- Run tests in separate processes (e.g. gtests)
- Documentation and tutorials
- Record ROS messages for post-shutdown tests
- Frontend support

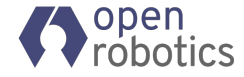

- Author:
	- Jacob Perron @jacobperron
- Code:
	- o [https://github.com/ros-visualization/interactive\\_markers/tree/ros2](https://github.com/ros-visualization/interactive_markers/tree/ros2)
	- [https://github.com/ros-visualization/visualization\\_tutorials/tree/ros2/visualization\\_marker\\_tutorials](https://github.com/ros-visualization/visualization_tutorials/tree/ros2/visualization_marker_tutorials)

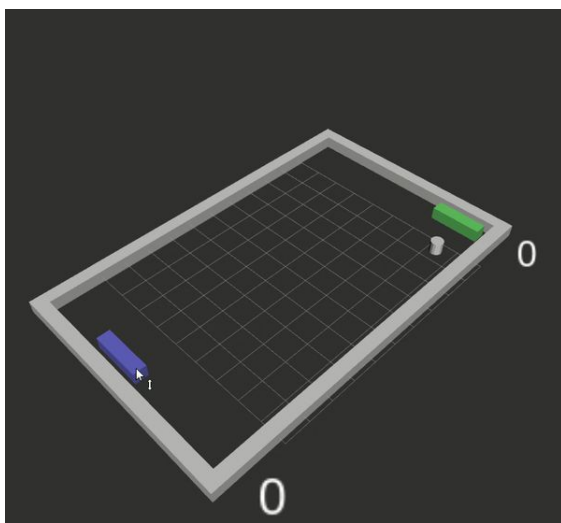

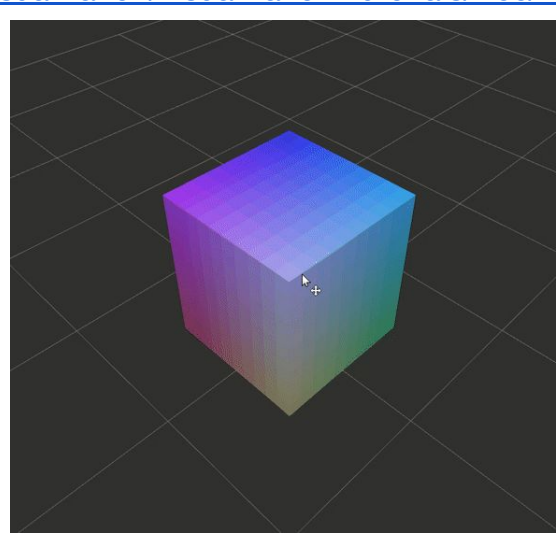

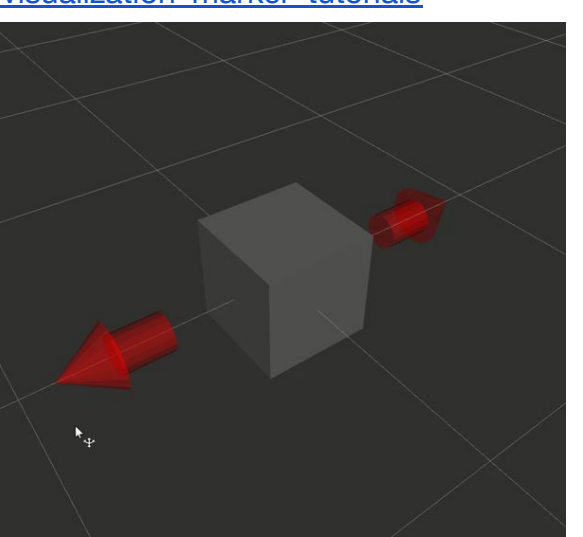

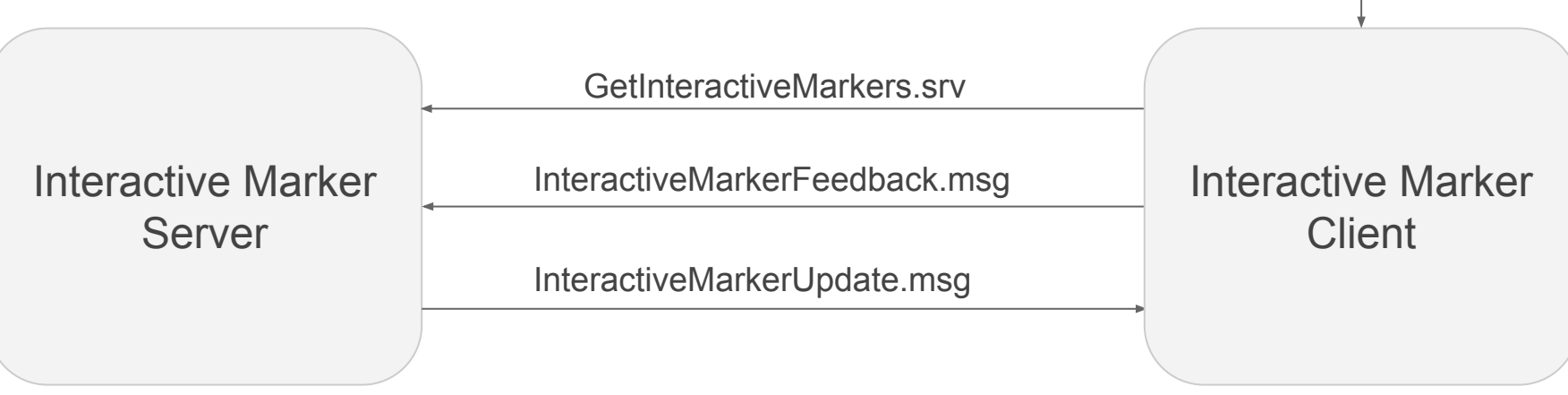

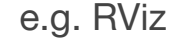

TFMessage.msg

- Many clients can connect to a server
- Updates contain sequence numbers
	- If client misses an update, request all markers

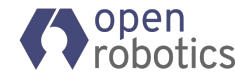

• Example server usage:

```
auto node = std::make shared<rclcpp::Node>("foo node");
interactive_markers::InteractiveMarkerServer server("bar_marker_namespace", node);
visualization msgs::msg::InteractiveMarker marker;
// ... populate interactive marker
server.insert(marker, std::bind(&feedbackCallback, 1));
server.applyChanges();
rclcpp::spin(node);
```
- Server will update pose of markers by default ○ Feedback callback is optional
- Python support for server (not client)

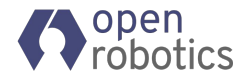

- TODO:
	- ROS 1 bridge support
	- Add more tests
	- Documentation
	- Python interactive marker client

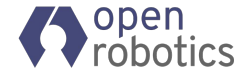

## Other things in Eloquent Elusor

- RMW support for loaned messages
	- ROSCon 2019:<https://vimeo.com/379127778>
- Navigation2: <https://github.com/ros-planning/navigation2>
- Passing node parameters from CLI
- Stream logging macros (e.g. RCLCPP\_INFO\_STREAM)
- And more:

<https://index.ros.org/doc/ros2/Releases/Release-Eloquent-Elusor/>

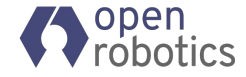

## What to expect in Foxy Fitzroy?

- Node to DDS participant mapping improvement
- Changes to rclcpp and rclpy API
- **Python API for rosbag2**
- MoveIt! 2: <https://github.com/ros-planning/moveit2>
- ROS 2 Java
- Better documentation
- Node description language: <https://github.com/ros2/design/pull/266>
- Package quality categories: <https://github.com/ros-infrastructure/rep/pull/218>
- And more: <https://github.com/ros2/ros2/issues/830>

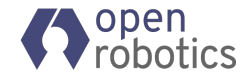

### More links

- Link to these slides:
	- <http://tiny.cc/ros2-whats-new>
- Eloquent Release page:
	- <https://index.ros.org/doc/ros2/Releases/Release-Eloquent-Elusor/>
- Foxy Release page (WIP):
	- <https://index.ros.org/doc/ros2/Releases/Release-Foxy-Fitzroy/>
- Contribute:
	- ROSCon 2018:<https://vimeo.com/292699328>

#### Questions?

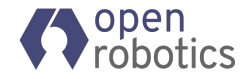